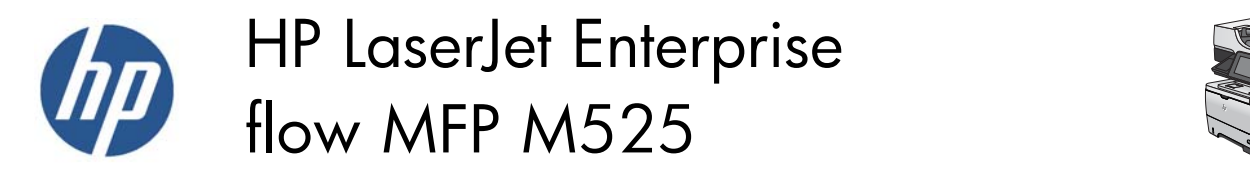

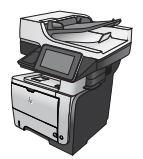

 $\sqrt{2}$ 

## **Automatically print on both sides (Windows)**

- **1.** From the software program, select the **Print** option.
- **2.** Select the product, and then click the **Properties** or **Preferences** button.

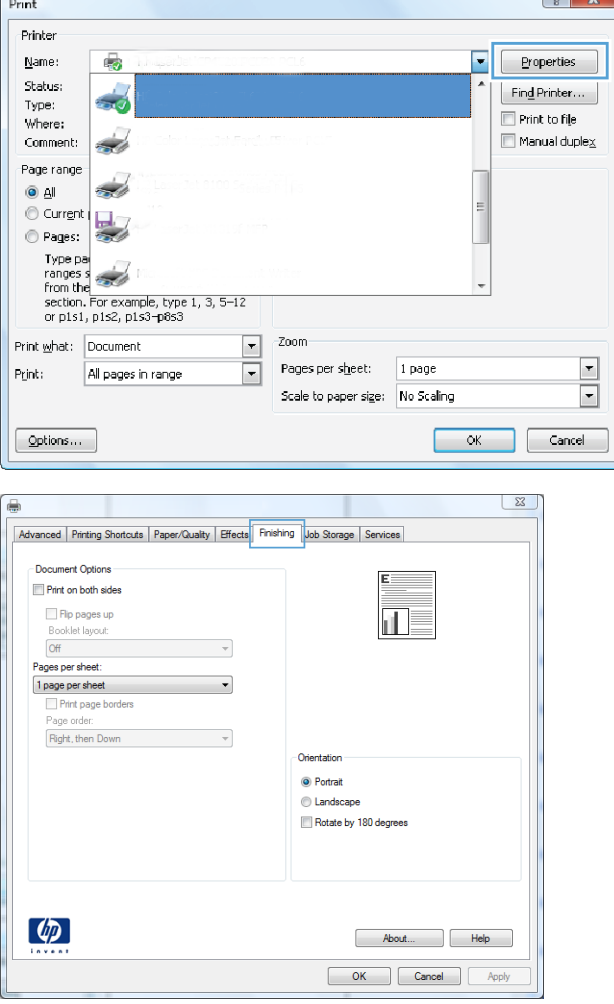

**3.** Click the **Finishing** tab.

**4.** Select the **Print on both sides** check box. Click the **OK** button to close the **Document Properties** dialog box.

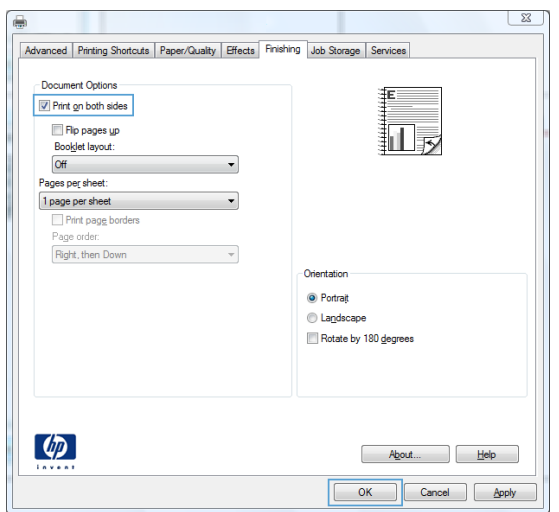

**5.** In the **Print** dialog box, click the **OK** button to print the job.

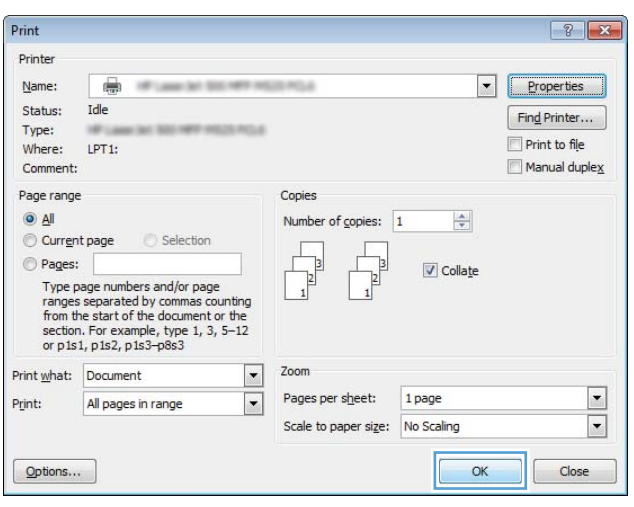